## Making an Invoice for Excess Money Advanced in Grain

Last Modified on 08/23/2024 8:01 am CDT

The following are steps to make an Invoice for excess money advanced to a Customer in Grain.

If an elevator advances more money to a Customer than the value of the delivered grain, the Customer may need to be invoiced for the difference.

In the Agvance Grain module, a Settlement is created and the Advance amount is visible.

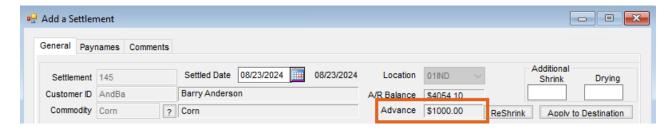

To create an Invoice and remove the Advance amount, follow these steps.

- 1. Add a Settlement with zero units settled by selecting **Direct In** to create a settlement line item.
- 2. Set the To DPR to Priced and Save.
- 3. Add it to the Destination grid.
- 4. Select a deduction using the Advance deduction and set it to D.
- 5. Select a deduction using the A/R Payment deduction and set it to A.
- 6. Both deductions should be for the remaining amount of the advance.
- 7. Apply the deductions to the destination.
- 8. Add a test Check Number and Save.

This will create an Invoice where it is possible to edit the comments and add additional comments to better communicate the nature of the Invoice.

**Note**: If making Invoices to cover used Advances is a normal practice, it may be beneficial to set up a Product that better conveys the message of *Invoiced Advanced Balance*. That Product should be a G/L Account override to the clearing account.

Also, create a Settlement Deduction named AdvInv (Advance Invoiced). Set it to default as Addition. G/L posting should be the clearing account used on the product. Set the deduction to Make Invoice and set the Invoice Product to be Invoiced Advanced Balance.

Use the procedure listed in the above steps.